# PARENTS' **GUIDE**

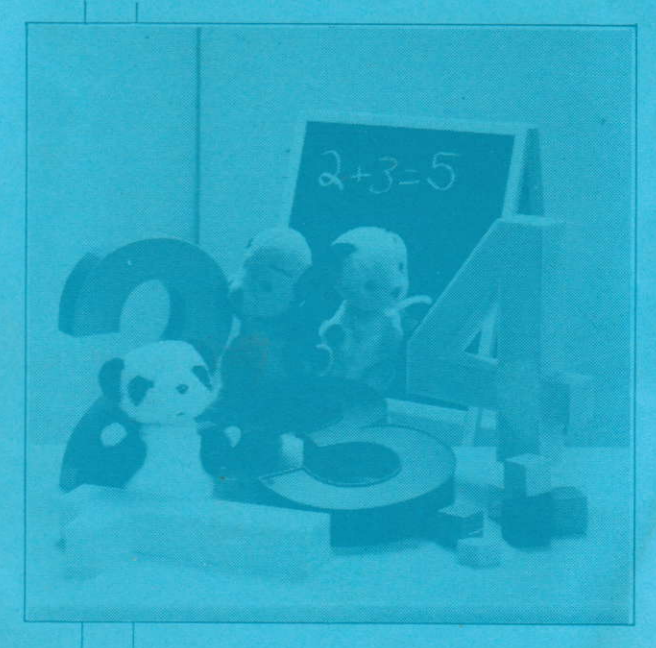

Sooty and his friends are some of the most popular and enduring children's characters of all time; so there is nothing better to hold a young child's attention than a series of educational programs that feature these lovable rascals.

Sooty, Sweep and Soo feature in six easy to use separate programs that use pictures and special effects to teach. your child about the use of numbers. The programs have special "win/lose" sequences that will make your child want to keep learning.

We have carefully constructed this package so you and your child need no computer experience at all. All instructions if you wish can be carried out by using a joystick (what could be simpler).

You can set the difficulty level, enter your child's name. select the case of the text used in the software. To do this please see the section headed "OPTIONS"

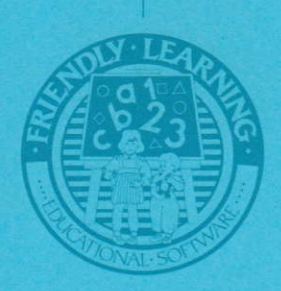

## THE MENU

When the software has loaded you will be presented with a screen showing six boxes representing the six Move the pointer around the screen to the box representing the program you wish to play then press fire on the joystick or the space-bar on the computer. To move the pointer you can use the joystick or the keyboard controls as listed below:-

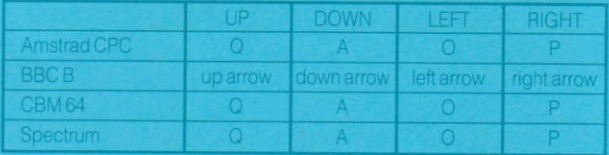

Remember using a joystick is far easier for a young child. You can leave any of the games by pressing the tollowing keys:-

Amstrad CPC - Esc

BBC- Escape CBM 64- Run/stop Spectrum - <sup>5</sup>

You will note that once you have selected a program it's use will be relatively selfexplanatory and indeed your children should beableto use them all with little or no instruction once they have rnastered the joystick (or keyboard) controls.

# MAGIC NUMBERS

Sooty will appear at the bottom of the screen. He will throw a number of magic. wands up into the air. Your child will be asked to enter the number ol wands seen on the screen

To enterthe numberyour child uses the special selection box at the botlorn of the screen. Simply move the marker left or right (using the joystick or

keyboard controls) until it is over the required number. then the child just has to press the fire button (or space bar) to select the number, Sooty will tell your child if the selection is correct or not. This will then be repeated ten times and your child's result will be given using the special 'win/

The screen shows a number ofSweep s bones on the righl. Sweep has buried these bones out in the garden and everyday he would like sorne for his dinner. Sweep will ask your child to

take a number of these bones away so Sweep can eat them.

The child should then move the required numberof bones from right to left. When he or she ishappywth the selection then simply press the fire button to see if its correct. After ten goes, your child will be told how many he or she has got right.

## (ADDrrroN)

Soo ioves hats, and she loves to buy new ones to add to her wardrobe. She will show the number of hats she already has, and tellyour child how many more she would like to buy. The child should then add together the two numbers and tell Soo how many she

wouid then own. This can be done by selecting the correct number using the joystick (or keyboard controls). After ten goes Soo or Sooty will tell your child how well he or she has done.

Two numbers willappear on appear at the bottom of the screen holding his magic wand and will ask the child to magic away'eilher the bigger or smaller number. Sooty can be moved Jeft or right until he is under the

number your child wjshes to select, press fire and the number above will be covered with a magic spell. After ten goes Sooty will tell your child how well he or she nas oone.

either 0 to 7, 1 to 8 or 2 to 9 will appear at the bottom of the screen. There will be gaps in the sequence of nurnbers. Your child will be asked to fill these in with the correct numbers. The child will be shown one of the missing numbers, he or she should then move this number to the correct space (press fire to

drop the number). When all the spaces have been filled. Sooty will check them and highlight the ones that are in the wrong spaces. The more this game is played the more spaces will be presented and the harder it will get. Remeber to put the numbers in the correct order

This should be played last as it leatures many of the elements your child will have learnt from the other programs.

The program starts with Sooty and Sweep, in their cars, on the starting line. Sweep will set off around the track (his speed) will depend on which difficulty level you have selected). A question will appear at the top of the screen, a multiple choice selection of answers

will also appear; your child should select an answer by moving the square marker left or righl. The child should answer the question as quickly as possible. If the answef is correct Sooty will be set off after Sweep. lf your child answers enough questions correctly then Sooty will beat Sweep to the finishing line but remember he will not wait after all it is a race.

# (cAS ETTE)

## Amstrad CPC

Insert rewound tape. Press CTRL and small ENTER together. Start the tape.

## BBC B

Insert rewound tape. Type CHA|N" " and press ENTÊR. Start the tape.

## CBM 64

Insert rewound tape. Hold down SHIFT press RUN/ STOP. Start the tape.

## Spectrum

Insed rewound tape Type LOAD" " and press ENTER. Start the tape.

For disk loading instructions see printing on the disk.

When the software is loaded you will be asked to type in your child's name - if you do not wish to do this then Sooty's name will appear instead. When the menu page appears the parent can select the difficulty level of the software, this affects certain programs. To do this simply press the SHIFT and 1 keys together(on the Spectrum the CAP SHIFT and 1 keys) You will then be asked to select your level using the numbers on the computer keyboard.

You will then be asked to select the case used in the text throughout the software, ie

# <sup>U</sup>- UPPER case only L-LOWER case only<br>M-MIXED case

If you do not chose a difficulty level then the easiest will be selected for you and if you do not select lhe case then mixed case will be used. Afier any of the programs have been played, yourchild will be returned to the menu screen where he or she can select any other program to play (or indeed the same one). Finally there is no right or wrong way to use the programs simply be guided. by letting your child chose the ones he or she enjoys and let Sooty. Sweep and Soo help them learn

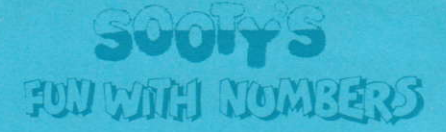

MATTHEW CORBETT LTD 1990 Under License from PATSY B MARKETING I TD

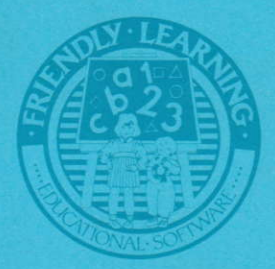

Friendly Learning is a trademark of Alternative Software Limited

**UNITS 3-7, BAILEYGATE INDUSTRIAL ESTATE.** PONTEFRACT, WEST YORKSHIRE WF8 2LN FACSIMILE (0977) 790243